# **Creating your own orx/Scroll project using 'init'**

You can easily generate an orx/Scroll project using init from the github version of Orx.

This article assumes that you have [downloaded the latest version of Orx from github](https://wiki.orx-project.org/en/tutorials/cloning_orx_from_github) and have built Orx.

#### **How to Create your own orx/Scroll project**

There are two ways to create an orx/Scroll project. Firstly, using Interactive Mode:

init

Then follow all the prompts and choose yes when asked if you want to include scroll:

[Extension] scroll: C++ convenience layer with config-object binding? (no)

The second way is to specify everything on the commandline:

init myGameFolder/MyGame +scroll

## **Working with your project**

Load your new orx/Scroll project using your favourite IDE. You'll find your build in the build folder.

## **Adding Scroll classes and Objects**

Now you can begin working with your orx/Scroll project. The following tutorials will help get you up and going if you haven't used Scroll yet:

- [Introduction to Scroll](https://wiki.orx-project.org/en/tutorials/community/acksys/scroll0)
- [Empty Scroll Project](https://wiki.orx-project.org/en/tutorials/community/sergeig/scroll0)

The default orx/Scroll project comes with some demo code and one demo Object to play around with.

# **Bootstrapping**

The generated orx/Scroll project is set to bootstrap the default config file. You can read more about this process here: [bootstrapping the location of your first config file](https://wiki.orx-project.org/en/tutorials/changing_default_config_file_for_scroll).

Last update: 2020/08/20 en:tutorials:orxscroll:creating\_your\_own\_scroll\_project\_using\_init https://wiki.orx-project.org/en/tutorials/orxscroll/creating\_your\_own\_scroll\_project\_using\_init?rev=1597927880<br>05:51 (4 years ago)

#### **More about Init**

You can read more about init and the other types of projects that can be auto-created with it at: [Creating your own Orx-based Project using 'init'](https://wiki.orx-project.org/en/tutorials/creating_your_own_project)

From: <https://wiki.orx-project.org/> - **Orx Learning**

Permanent link: **[https://wiki.orx-project.org/en/tutorials/orxscroll/creating\\_your\\_own\\_scroll\\_project\\_using\\_init?rev=1597927880](https://wiki.orx-project.org/en/tutorials/orxscroll/creating_your_own_scroll_project_using_init?rev=1597927880)**

Last update: **2020/08/20 05:51 (4 years ago)**

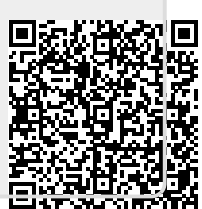